# StarTechcom

Hard-to-find made easu<sup>®</sup>

### **1/2 Port High-Speed RS-232 PCI Serial Card 1/2 Port Low Profile High-Speed RS-232 PCI Serial Card**

PCI1S550 PCI1S550\_LP PCI2S550 PCI2S550\_LP

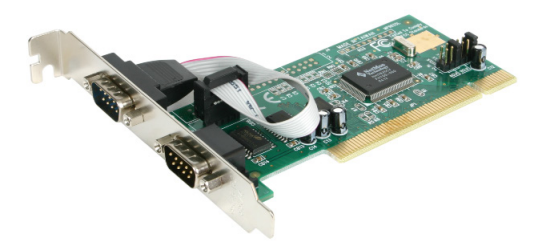

\*actual product may vary from photos

DE: Bedienungsanleitung - de.startech.com FR: Guide de l'utilisateur - fr.startech.com ES: Guía del usuario - es.startech.com IT: Guida per l'uso - it.startech.com NL: Gebruiksaanwijzing - nl.startech.com PT: Guia do usuário - pt.startech.com

For the most up-to-date information, please visit: www.startech.com

#### **FCC Compliance Statement**

This equipment has been tested and found to comply with the limits for a Class B digital device, pursuant to part 15 of the FCC Rules. These limits are designed to provide reasonable protection against harmful interference in a residential installation. This equipment generates, uses and can radiate radio frequency energy and, if not installed and used in accordance with the instructions, may cause harmful interference to radio communications. However, there is no guarantee that interference will not occur in a particular installation. If this equipment does cause harmful interference to radio or television reception, which can be determined by turning the equipment off and on, the user is encouraged to try to correct the interference by one or more of the following measures:

- Reorient or relocate the receiving antenna.
- Increase the separation between the equipment and receiver.
- Connect the equipment into an outlet on a circuit different from that to which the receiver is connected.
- Consult the dealer or an experienced radio/TV technician for help.

#### **Use of Trademarks, Registered Trademarks, and other Protected Names and Symbols**

This manual may make reference to trademarks, registered trademarks, and other protected names and/or symbols of third-party companies not related in any way to StarTech.com. Where they occur these references are for illustrative purposes only and do not represent an endorsement of a product or service by StarTech.com, or an endorsement of the product(s) to which this manual applies by the third-party company in question. Regardless of any direct acknowledgement elsewhere in the body of this document, StarTech.com hereby acknowledges that all trademarks, registered trademarks, service marks, and other protected names and/or symbols contained in this manual and related documents are the property of their respective holders.

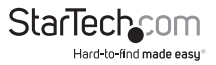

# **Table of Contents**

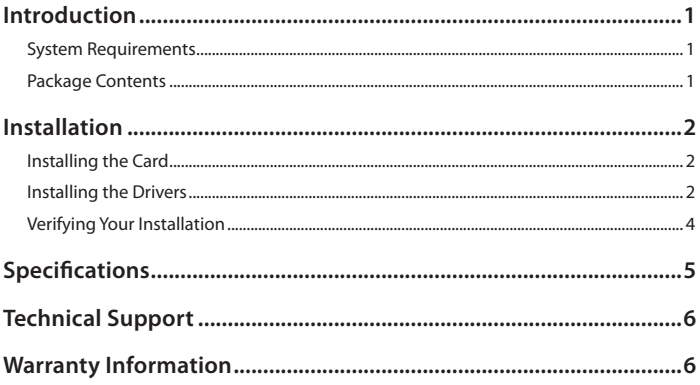

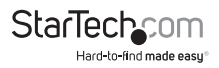

# <span id="page-3-0"></span>Introduction

Thank you for purchasing a high speed PCI RS-232 serial card from StarTech.com. This product adds one (PCI1S550, PCI1S550\_LP) or two (PCI2S550, PCI2S550\_LP) serial ports to your computer. This product is the perfect way to protect your investment in serial technology, and works with virtually any peripheral with a serial interface, including printers, modems, PDAs, and more.

### **Features**

- Adds high speed RS-232 serial ports to your computer
- Complies with the PCI 2.1 specification
- Compatible with most major OS platforms
- Provides transfer rates of up to 115.2 KBits/sec
- Fully Plug and Play compliant for easy setup and configuration

### **System Requirements**

- A computer running DOS, Windows 95/ 98SE/ 2000/ XP(32/64bit)/ Server 2003(32/64bit)/ Vista(32/64bit)/ 7(32/64bit)/ Server 2008 R2, Linux, and Mac OS 10.4.x and up Windows XP Embedded/ POS Ready 2009/ Embedded System 2009 OS/ CE 5.0/ CE 6.0
- An available PCI slot (models ending in "\_LP" require a low profile PCI slot)
- A CD-ROM or other optical drive (for driver software installation)

### **Package Contents**

- 1 x PCI serial card
- 1 x Installation CD
- 1 x Instruction Manual

**WARNING!** PCI cards, like all computer equipment, can be severely damaged by static electricity. Be sure that you are properly grounded before opening your computer case or touching your PCI card. StarTech.com recommends that you wear an anti-static strap when installing any computer component. If an anti-static strap is unavailable, discharge yourself of any static electricity build-up by touching a large grounded metal surface (such as the computer case) for several seconds. Also be careful to handle the PCI card by its edges and not the gold connectors.

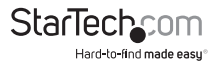

# <span id="page-4-0"></span>Installation

This section will guide you through the installation of your PCI card and the related software. Please read through the instructions carefully and complete each step in the order listed.

## **Installing the Card**

- 1. Make sure that your system is unplugged and you are grounded.
- 2. Remove the cover of your system (see your computer's user manual for details, if necessary) and gently turn your computer onto its side.
- 3. Locate an empty PCI slot (usually white in color) and remove the metal plate that covers the rear bracket. You may need a Phillips screwdriver to perform this step. **Retain this screw!** You will need it to secure the card later.
- 4. Gently insert the card into the empty slot, making sure it is firmly seated.
- 5. Secure the card in place using the screw you removed in Step 3.
- 6. Connect the port dongle provided to the port on the back of the card.
- 7. Put your computer case back on.

## **Installing the Drivers**

If you lose your driver disk, these drivers are available as a free download from our website. Visit www.startech.com and click on the Downloads link for more information.

#### **Windows 95/98/ME**

- 1. Windows will detect that new hardware is installed and launch the Add New Hardware Wizard. Click Next and choose the Search for the best driver for your device (Recommended) option. Click Next.
- 2. On the next screen select only Specify a location. Choose Browse.
- 3. In the file selection box, double click the win9x folder under CD-ROM Drive (X:). Click OK. The folder you choose will depend on which Windows version you are using; the drive letter and name of the drive where the CD is located may depend on your system configuration.
- 4. The file location box under Specify a location will now contain the path to the files. Click Next.
- 5. The Wizard will inform you that "Windows is now ready to install the best driver for this device..." Click Next. The Wizard will complete the installation. Click Finish.

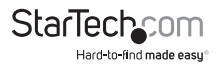

#### **Windows 2000/XP**

- 1. Windows will launch the Add New Hardware Wizard. Click Next.
- 2. Choose the Search for a suitable driver... option and click Next.
- 3. Check only the CD-ROM drives option. Ensure the installation disk is inserted in the floppy drive. Click Next..
- 4. Windows will display a message stating that "Windows has found a driver for this device". Click Next. Choose Yes or Continue Anyway if you are warned that the driver file has not been digitally signed.
- 5. WIndows will display a message that states "Windows has finished installing software for this device". Click Finish.
- 6. Windows will continue to detect and install any remaining new devices. If the Add New Hardware Wizard is launched again, repeat steps 1 through 5 from above.

#### **Windows Vista/7**

- 1. When the Found New Hardware window appears on the screen, click on the "Locate and install drivers software (recommended)" option. If prompted to search online, select the "Don't search online" option.
- 2. When prompted to insert the disc, insert the Driver CD that came with the card, into your CD/DVD drive and Windows will automatically proceed to search the CD.
- 3. If a Windows Security dialog window appears, click the "Install this driver software anyway" option to proceed.
- 4. Once the driver is installed, click the Close button.

#### **Other Operating Systems**

For installation of the serial card's software under other operating systems (Windows NTDOS/Windows 3.1, etc.) please consult the documentation contained in the text file(s) located in the appropriate folder on the installation CD.

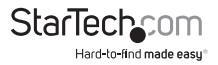

### <span id="page-6-0"></span>**Verifying Your Installation**

#### **Windows 95/98/ME**

- 1. Go to Start > Settings > Control Panel.
- 2. Double click System.
- 3. Click the Hardware tab.
- 4. If the card does not appear with a red x or yellow exclamation point (!) next to it, Windows has not detected a problem with the installation and the card should function normally.

#### **Windows 2000/XP**

- 1. Go to Start > Settings > Control Panel.
- 2. Double click System.
- 3. Click the Hardware tab and choose Device Manager.
- 4. If the card does not appear with a red x or yellow exclamation point (!) next to it, Windows has not detected a problem with the installation and the card should function normally.

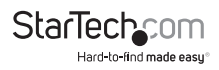

# <span id="page-7-0"></span>Specifications

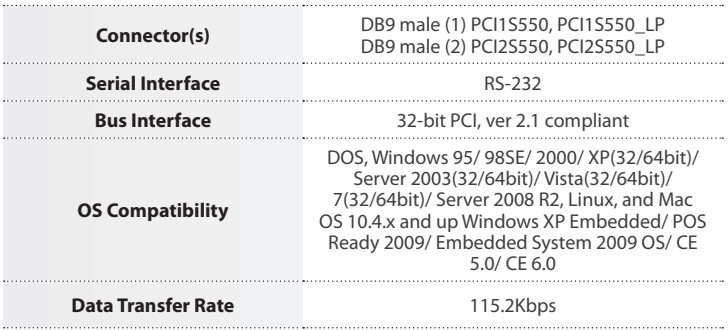

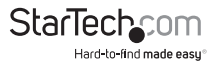

# <span id="page-8-0"></span>Technical Support

StarTech.com's lifetime technical support is an integral part of our commitment to provide industry-leading solutions. If you ever need help with your product, visit **www.startech.com/support** and access our comprehensive selection of online tools, documentation, and downloads.

For the latest drivers/software, please visit **www.startech.com/downloads**

## Warranty Information

This product is backed by a lifetime warranty.

In addition, StarTech.com warrants its products against defects in materials and workmanship for the periods noted, following the initial date of purchase. During this period, the products may be returned for repair, or replacement with equivalent products at our discretion. The warranty covers parts and labor costs only. StarTech.com does not warrant its products from defects or damages arising from misuse, abuse, alteration, or normal wear and tear.

#### **Limitation of Liability**

In no event shall the liability of StarTech.com Ltd. and StarTech.com USA LLP (or their officers, directors, employees or agents) for any damages (whether direct or indirect, special, punitive, incidental, consequential, or otherwise), loss of profits, loss of business, or any pecuniary loss, arising out of or related to the use of the product exceed the actual price paid for the product. Some states do not allow the exclusion or limitation of incidental or consequential damages. If such laws apply, the limitations or exclusions contained in this statement may not apply to you.

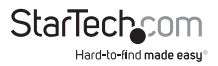

# **StarTechcom**

Hard-to-find made easu<sup>®</sup>

Hard-to-find made easy. At StarTech.com, that isn't a slogan. It's a promise.

StarTech.com is your one-stop source for every connectivity part you need. From the latest technology to legacy products — and all the parts that bridge the old and new — we can help you find the parts that connect your solutions.

We make it easy to locate the parts, and we quickly deliver them wherever they need to go. Just talk to one of our tech advisors or visit our website. You'll be connected to the products you need in no time.

Visit www.startech.com for complete information on all StarTech.com products and to access exclusive resources and time-saving tools.

*StarTech.com is an ISO 9001 Registered manufacturer of connectivity and technology parts. StarTech.com was founded in 1985 and has operations in the United States, Canada, the United Kingdom and Taiwan servicing a worldwide market.*